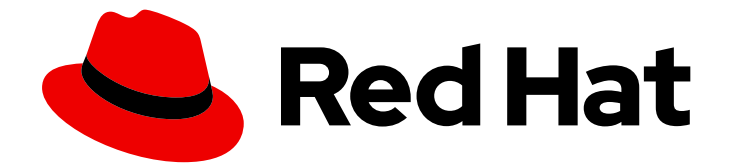

# Red Hat Ceph Storage 4

# Nagios を使用した Ceph の監視ガイド

Nagios Core を使用した Ceph の監視

Last Updated: 2023-02-19

Nagios Core を使用した Ceph の監視

Enter your first name here. Enter your surname here. Enter your organisation's name here. Enter your organisational division here. Enter your email address here.

## 法律上の通知

Copyright © 2022 | You need to change the HOLDER entity in the en-US/Monitoring\_Ceph\_with\_Nagios\_Guide.ent file |.

The text of and illustrations in this document are licensed by Red Hat under a Creative Commons Attribution–Share Alike 3.0 Unported license ("CC-BY-SA"). An explanation of CC-BY-SA is available at

http://creativecommons.org/licenses/by-sa/3.0/

. In accordance with CC-BY-SA, if you distribute this document or an adaptation of it, you must provide the URL for the original version.

Red Hat, as the licensor of this document, waives the right to enforce, and agrees not to assert, Section 4d of CC-BY-SA to the fullest extent permitted by applicable law.

Red Hat, Red Hat Enterprise Linux, the Shadowman logo, the Red Hat logo, JBoss, OpenShift, Fedora, the Infinity logo, and RHCE are trademarks of Red Hat, Inc., registered in the United States and other countries.

Linux ® is the registered trademark of Linus Torvalds in the United States and other countries.

Java ® is a registered trademark of Oracle and/or its affiliates.

XFS ® is a trademark of Silicon Graphics International Corp. or its subsidiaries in the United States and/or other countries.

MySQL<sup>®</sup> is a registered trademark of MySQL AB in the United States, the European Union and other countries.

Node.js ® is an official trademark of Joyent. Red Hat is not formally related to or endorsed by the official Joyent Node.js open source or commercial project.

The OpenStack ® Word Mark and OpenStack logo are either registered trademarks/service marks or trademarks/service marks of the OpenStack Foundation, in the United States and other countries and are used with the OpenStack Foundation's permission. We are not affiliated with, endorsed or sponsored by the OpenStack Foundation, or the OpenStack community.

All other trademarks are the property of their respective owners.

### 概要

本ガイドでは、Red Hat Ceph Storage クラスターを監視するように Nagios をインストールおよび 設定する方法を説明します。 Red Hat では、コード、ドキュメント、Web プロパティーにおける 配慮に欠ける用語の置き換えに取り組んでいます。まずは、マスター (master)、スレーブ (slave)、ブラックリスト (blacklist)、ホワイトリスト (whitelist) の 4 つの用語の置き換えから始め ます。この取り組みは膨大な作業を要するため、今後の複数のリリースで段階的に用語の置き換え を実施して参ります。詳細は、弊社の CTO、Chris Wright のメッセージを参照してください。

# 目次

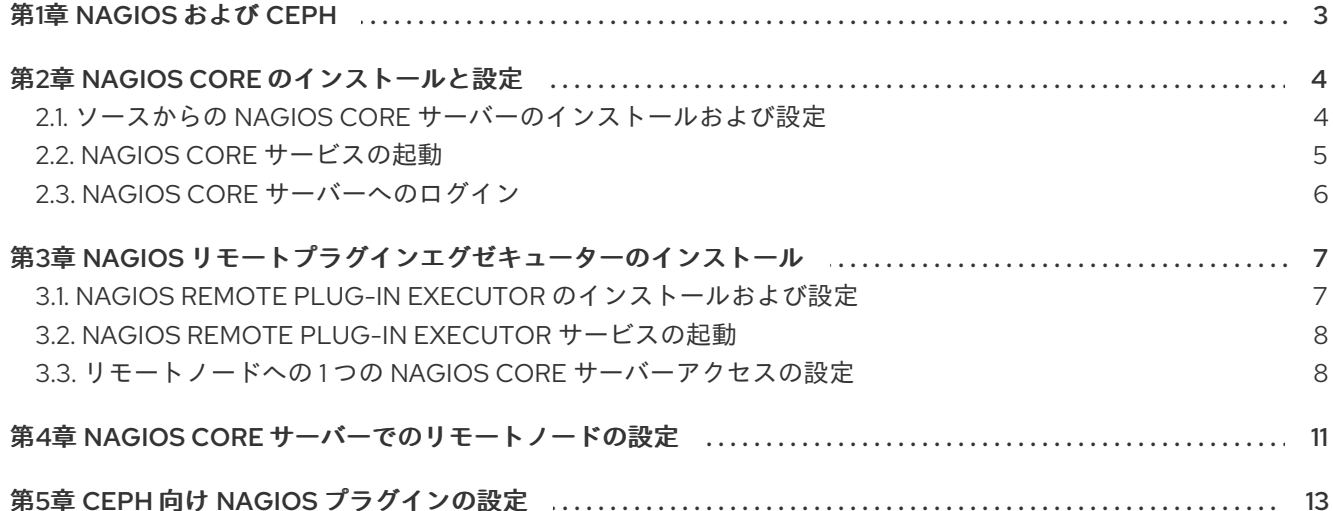

## 第1章 NAGIOS および CEPH

<span id="page-6-0"></span>Nagios Core は、ノードを監視するためのオープンソースソリューションです。大規模な Red Hat Ceph Storage クラスターは、Nagios Core などの分散監視システムの恩恵を受けています。Nagios Core は、基本となるオペレーティングシステムの健全性や Red Hat Ceph Storage クラスターデーモン の正常性など、クラスター内の各ノードをチェックします。

Ceph と共に Nagios Core をデプロイするには、以下が必要です。

● 稼働中の Red Hat Ceph Storage クラスター

Nagios Core の代わりに、より機能豊富な商用版である Nagios XI を代用することもできます。

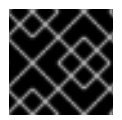

#### 重要

Red Hat は、Nagios パッケージを提供しません。

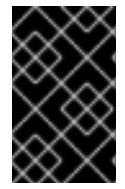

#### 重要

Red Hat は、弊社のテクノロジーパートナーと協力して、本書をお客様にサービスとし て提供します。ただし、Red Hat はこの製品のサポートを提供しません。この製品の技 術的なサポートが必要な場合は、Nagios にサポートを依頼してください。

# 第2章 NAGIOS CORE のインストールと設定

<span id="page-7-0"></span>ストレージ管理者は、Nagios Core ソースコードをダウンロードし、その後に Nagios Core インスタン スを実行するノードに設定、作成、およびインストールすることで、Nagios Core をインストールでき ます。

## <span id="page-7-1"></span>2.1. ソースからの NAGIOS CORE サーバーのインストールおよび設定

Nagios Core ソフトウェアには Red Hat Enterprise Linux パッケージがないため、ソースから Nagios Core ソフトウェアをコンパイルする必要があります。

#### 前提条件

- OpenSSL へのアクセス。
- インターネットアクセス。

#### 手順

1. 前提条件をインストールします。

[user@nagios]# yum install -y httpd php php-cli gcc glibc glibc-common gd gd-devel net-snmp openssl openssl-devel wget unzip

2. **httpd** でポート **80** を開きます。

[user@nagios]# firewall-cmd --zone=public --add-port=80/tcp [user@nagios]# firewall-cmd --zone=public --add-port=80/tcp --permanent

3. Nagios Core のユーザーおよびグループを作成します。

[user@nagios]# useradd nagios [user@nagios]# passwd nagios [user@nagios]# groupadd nagcmd [user@nagios]# usermod -a -G nagcmd nagios [user@nagios]# usermod -a -G nagcmd apache

4. 最新バージョンの Nagios Core およびプラグインをダウンロードします。

[user@nagios]# wget --inet4-only https://assets.nagios.com/downloads/nagioscore/releases/nagios-4.3.1.tar.gz [user@nagios]# wget --inet4-only http://www.nagios-plugins.org/download/nagios-plugins-2.2.1.tar.gz [user@nagios]# tar zxf nagios-4.3.1.tar.gz [user@nagios]# tar zxf nagios-plugins-2.2.1.tar.gz [user@nagios]# cd nagios-4.3.1

5. **./configure** を実行します。

[user@nagios]# ./configure --with-command-group=nagcmd

6. Nagios Core ソースコードをコンパイルします。

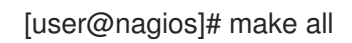

7. Nagios ソースコードをインストールします。

[user@nagios]# make install [user@nagios]# make install-init [user@nagios]# make install-config [user@nagios]# make install-commandmode [user@nagios]# make install-webconf

8. イベントハンドラーをコピーし、その所有権を変更します。

[user@nagios]# cp -R contrib/eventhandlers/ /usr/local/nagios/libexec/ [user@nagios]# chown -R nagios:nagios /usr/local/nagios/libexec/eventhandlers

9. プレフライトチェックを実行します。

[user@nagios]# /usr/local/nagios/bin/nagios -v /usr/local/nagios/etc/nagios.cfg

10. Nagios Core プラグインを作成してインストールします。

[user@nagios]# cd ../nagios-plugins-2.2.1 [user@nagios]# ./configure --with-nagios-user=nagios --with-nagios-group=nagios [user@nagios]# make [user@nagios]# make install

11. Nagios Core ユーザーインターフェースのユーザーを作成します。

[user@nagios]\$ sudo htpasswd -c /usr/local/nagios/etc/htpasswd.users nagiosadmin

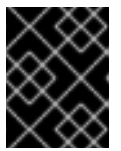

#### 重要

**nagiosadmin** 以外のユーザーを追加する場合は、**/usr/local/nagios/etc/cgi.cfg** ファイルにユーザー名も更新されていることを確認してください。

必要に応じて、ユーザー名、氏名、およびメールアドレスで **/usr/local/nagios/etc/objects/contacts.cfg** ファイルも変更します。

# <span id="page-8-0"></span>2.2. NAGIOS CORE サービスの起動

Nagios Core サービスを起動して、Red Hat Ceph Storage クラスターの正常性を監視します。

### 前提条件

Nagios Core サービスへのルートレベルのアクセス。

#### 手順

1. サービスとして Nagios Core を追加し、有効にします。

[user@nagios]# chkconfig --add nagios [user@nagios]# chkconfig --level 35 nagios on

2. Nagios Core デーモンおよび Apache を起動します。

[user@nagios]# systemctl start nagios [user@nagios]# systemctl enable httpd [user@nagios]# systemctl start httpd

## <span id="page-9-0"></span>2.3. NAGIOS CORE サーバーへのログイン

Red Hat Ceph Storage クラスターの正常性ステータスを表示するには、Nagios Core サーバーにログイ ンします。

#### 前提条件

● Nagios Web インターフェースのユーザー名およびパスワード

#### 手順

1. Nagios を起動して実行し、Web ユーザーインターフェースにログインします。

http://**IP\_ADDRESS**/nagios

Nagios Core は、ユーザー名とパスワードの入力を求めるプロンプトを表示します。

2. デフォルトの Nagios Core ユーザーのログインおよびパスワードを入力します。

# <span id="page-10-0"></span>第3章 NAGIOS リモートプラグインエグゼキューターのインス トール

ストレージ管理者は、Ceph ストレージクラスターノードを監視して、Nagios プラグイン、Ceph プラ グイン、および各 Ceph ノードへの Nagios リモートプラグインエグゼキューター (NRPE) アドオンを インストールできます。

本セクションでは、ホスト名が **mon** の Ceph Monitor ノードに NRPE を追加します。監視する必要の ある全 Ceph ノードで残りの手順を繰り返します。

## <span id="page-10-1"></span>3.1. NAGIOS REMOTE PLUG-IN EXECUTOR のインストールおよび設定

Nagios Remote Plug-in Executor (NPRE) をインストールし、Nagios Core サーバーと通信するように 設定します。

#### 前提条件

- OpenSSL へのアクセス。
- Ceph Monitor ノードへのユーザーレベルのアクセス。

#### 手順

1. これらのパッケージをノードにインストールします。

[user@mon]# yum install openssl openssl-devel gcc make git

2. NRPE インストールには、Nagios ユーザーが必要です。したがって、最初にユーザーを作成し ます。

[user@mon]# useradd nagios [user@mon]# passwd nagios

3. 最新バージョンの Nagios プラグインをダウンロードします。次に、これを作成してインストー ルします。

[user@mon]# wget http://www.nagios-plugins.org/download/nagios-plugins-2.2.1.tar.gz [user@mon]# tar zxf nagios-plugins-2.2.1.tar.gz [user@mon]# cd nagios-plugins-2.2.1 [user@mon]# ./configure [user@mon]# make [user@mon]# make install

4. NRPE は通信に **xinetd** を使用します。NRPE モジュールをインストールする前にこれをインス トールします。

[user@mon]# yum install xinetd

5. Ceph プラグインの最新バージョンをダウンロードします。

[user@mon]# cd  $\sim$ [user@mon]# git clone --recursive https://github.com/valerytschopp/ceph-nagios-plugins.git [user@mon]# cd ceph-nagios-plugins [user@mon]# make dist [user@mon]# make install

6. Nagios NRPE をダウンロード、製造、およびインストールします。

[user@mon]#  $cd \sim$ [user@mon]# wget https://github.com/NagiosEnterprises/nrpe/releases/download/nrpe-3.1.0/nrpe-3.1.0.tar.gz [user@mon]# tar xvfz nrpe-3.1.0.tar.gz [user@mon]# cd nrpe-3.1.0 [user@mon]# ./configure [user@mon]# make all [user@mon]# make install-groups-users [user@mon]# make install [user@mon]# make install-config [user@mon]# make install-init

- 7. **/etc/services** ファイルを編集し、サービス文字列 **nrpe 5666/tcp** を追加します。
- 8. ポート **5666** を開き、NRPE との通信を許可します。

[user@mon]# firewall-cmd --zone=public --add-port=5666/tcp [user@mon]# firewall-cmd --zone=public --add-port=5666/tcp --permanent

#### 関連情報

● 詳細は、<https://github.com/valerytschopp/ceph-nagios-plugins> を参照してください。

## <span id="page-11-0"></span>3.2. NAGIOS REMOTE PLUG-IN EXECUTOR サービスの起動

Nagios Remote Plug-in Executor サービスを起動してデータを収集し、Nagios サーバーに報告しま す。

#### 前提条件

● Ceph Monitor ノードへのユーザーレベルのアクセス

#### 手順

1. **xinetd** を有効、再起動、および再読み込みします。

[user@mon]# systemctl enable xinetd [user@mon]# systemctl restart xinetd [user@mon]# systemctl reload xinetd

2. NRPE を有効にして起動します。

[user@mon]# systemctl enable nrpe [user@mon]# systemctl start nrpe

## <span id="page-11-1"></span>3.3. リモートノードへの1つの NAGIOS CORE サーバーアクセスの設定

Nagios Core サーバーがリモートマシン上で Nagios Remote Plugin Executor (NPRE) にアクセスするた めには、リモートマシンの xinetd と NRPE の設定を Nagios Core サーバーの IP アドレスで更新しなけ ればなりません。

#### 前提条件

- Nagios Core サーバーへのユーザーレベルのアクセス。
- インターネットアクセス。
- Nagios Remote Plugin Executor へのアクセス

#### 手順

1. Nagios サーバーの IP アドレスを使用して、xinetd の設定を編集します。

[user@mon]# vi /etc/xinetd.d/nrpe

```
# default: off
# description: NRPE (Nagios Remote Plugin Executor)
service nrpe
{
  disable = yes
  socket type = stream
  port = 5666wait = no
  user = nagiosgroup = nagiosserver = /usr/local/nagios/bin/nrpe
  server_args = -c /usr/local/nagios/etc/nrpe.cfg --inetd
  only_from = 127.0.0.1,IP_ADDRESS_OF_NAGIOS_CORE_SERVER
  log_on_success =
}
```
2. Nagios Core サーバーの IP アドレスを **only\_from** オプションに追加したら、**xinetd** サービス を再起動します。

[user@mon]# systemctl restart xinetd

3. Nagios サーバーの IP アドレスで NRPE 設定を編集します。

[user@mon]# vi /usr/local/nagios/etc/nrpe.cfg

allowed\_hosts=127.0.0.1,**IP\_ADDRESS\_OF\_NAGIOS\_CORE\_SERVER**

4. **allowed\_hosts** 設定に、Nagios Core サーバーの IP アドレスを追加します。次に、 **nrpe** を再 起動します。

[user@mon]# systemctl restart nrpe

5. インストールをテストします。

[user@host]# /usr/local/nagios/libexec/check\_nrpe -H localhost

正しく機能している場合は、このチェックにより **NRPE v3.1.0-rc1** が出力されるはずです。

# <span id="page-14-0"></span>第4章 NAGIOS CORE サーバーでのリモートノードの設定

Nagios Core サーバーを設定して、リモートノードを認識させます。

#### 前提条件

- Nagios Core サーバー上のリモートノードへのユーザーレベルのアクセス。
- インターネットアクセス。

#### 手順

1. **check\_nrpe** プラグインをインストールします。

[user@nagios]# cd ~ [user@nagios]# wget https://github.com/NagiosEnterprises/nrpe/releases/download/nrpe-3.1.0/nrpe-3.1.0.tar.gz [user@nagios]# tar xvfz nrpe-3.1.0.tar.gz [user@nagios]# cd nrpe-3.1.0 [user@nagios]# ./configure [user@nagios]# make check\_nrpe [user@nagios]# make install-plugin

2. リモートホストの設定を作成します。

[user@nagios]# cd /usr/local/nagios/etc/objects [user@nagios]# cp localhost.cfg mon.cfg

**localhost** を、リモートホストのホスト名に置き換え、ループバック IP アドレスを、リモート ホストの IP アドレスに置き換えます。最後に、ホストグループの定義を削除またはコメントア ウトします。

3. ファイルの所有者を Nagios に変更します。

[user@nagios]# chown nagios:nagios mon.cfg

4. **/usr/local/nagios/etc/nagios.cfg** の **mon.cfg** ファイルに **cfg\_file=** 参照を追加します。

[user@nagios]# vi /usr/local/nagios/etc/nagios.cfg

例

cfg\_file=/usr/local/nagios/etc/objects/mon.cfg

5. Nagios サーバーを再起動します。

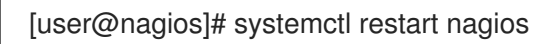

6. 作成およびインストール手順が機能し、Nagios Core サーバーと NRPE が含まれるリモートホ ストとの間に接続性があることを確認します。

[user@nagios]# /usr/local/nagios/libexec/check\_nrpe -H **IP\_ADDRESS\_OF\_REMOTE\_HOST**

i.

正しく機能している場合は、**NRPE v3.1.0-rc1** が出力されるはずです。

# 第5章 CEPH 向け NAGIOS プラグインの設定

<span id="page-16-0"></span>Red Hat Ceph Storage クラスターの場合には、Nagios プラグインを設定します。

#### 前提条件

- Ceph Monitor ノードへのユーザーレベルのアクセス。
- 稼働中の Red Hat Ceph Storage クラスター
- Nagios Core Server へのアクセス

#### 手順

1. monitor サーバーにログインし、Nagios の Ceph キーとキーリングを作成します。

[user@mon]# ssh mon [user@mon]# cd /etc/ceph [user@mon]# ceph auth get-or-create client.nagios mon 'allow r' > client.nagios.keyring

各プラグインには認証が必要です。プラグインが含まれる各ノードで、この手順を繰り返しま す。

2. check ceph health プラグインのコマンドを追加します。

[user@mon]# vi /usr/local/nagios/etc/nrpe.cfg

#### 例

command[check\_ceph\_health]=/usr/lib/nagios/plugins/check\_ceph\_health --id nagios - keyring /etc/ceph/client.nagios.keyring

3. **nrpe** サービスを有効にして再起動します。

[user@mon]# systemctl enable nrpe [user@mon]# systemctl restart nrpe

ノードに適用される各 Ceph プラグインに対して、この手順を繰り返します。

4. Nagios Core サーバーに戻り、NRPE プラグインの **check\_nrpe** コマンドを定義します。

[user@nagios]# cd /usr/local/nagios/etc/objects [user@nagios]# vi commands.cfg

define command{ command\_name check\_nrpe command\_line **USER1**/check\_nrpe -H **HOSTADDRESS** -c **ARG1** }

5. Nagios Core サーバーで、ノードの設定ファイルを編集し、Ceph プラグインのサービスを追加 します。

[user@nagios]# vi /usr/local/nagios/etc/objects/mon.cfg

define service { use generic-service host\_name mon service\_description Ceph Health Check check command check nrpe!check ceph health }

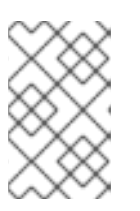

注記

**check\_command** 設定では、Ceph プラグイン名の前に **check\_nrpe!** を使用し ます。これにより、リモートノードで **check\_ceph\_health** コマンドを実行する ように NRPE に指示します。

- 6. このノードに適用される各プラグインに対して、この手順を繰り返します。
- 7. Nagios Core サーバーを再起動します。

[user@nagios]# systemctl restart nagios

8. 追加の設定を進める前に、このプラグインが機能していることを確認します。

例

[user@mon]# /usr/lib/nagios/plugins/check\_ceph\_health --id nagios --keyring /etc/ceph/client.nagios.keyring

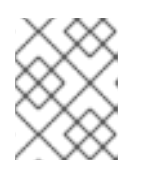

#### 注記

**check\_ceph\_health** プラグインは、**ceph health** コマンドと同等のコマンドを 実行します。

#### 関連情報

使用方法は、Ceph Nagios プラグインの Web [ページ](https://github.com/valerytschopp/ceph-nagios-plugins) を参照してください。